## **Public insurances**

This process is available from the menu Accounting → Public Insurances

## **Add new Public Insurance**

To add new Public Insurance, click "Tools" (below "Criteria") and then "Add new record".

Then fill in the form and click "Insert".

## **Edit Public Insurance**

To edit a Public Insurance, click on the "Legal name" link, then fill in the form and click "Save".

From: <https://docs.medisign.com/>- **docs.medisign.com**

Permanent link: **<https://docs.medisign.com/manual/public-insurances>**

Last update: **2021/08/14 17:19**

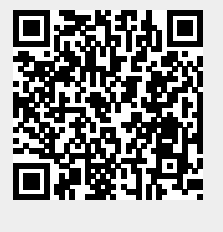